# Computational Integer Programming

# Lecture 5: Algebraic Modeling (Part I)

#### Dr. Ted Ralphs

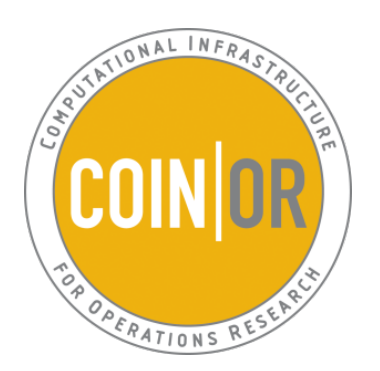

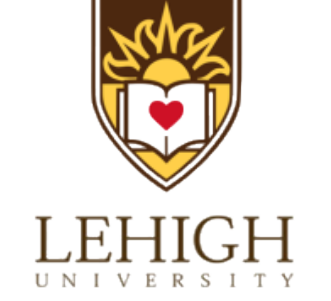

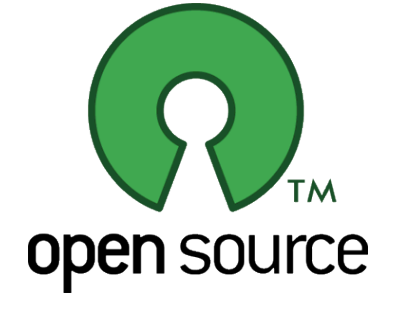

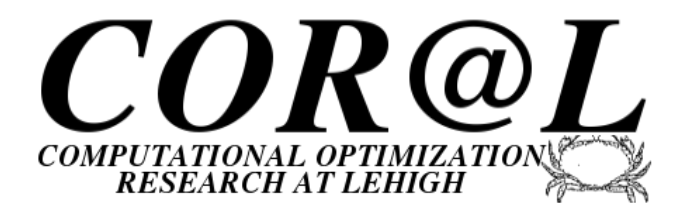

## Algebraic Modeling Languages

- Recall from Lecture 3 the following four-step process in modeling.
	- Develop an abstract model.
	- Populate the model with data.
	- Solve the model.
	- Analyze the results.
- These four steps generally involve different pieces of software working in concert.
- For mathematical optimization problems, the modeling is often done with an *algebraic modeling system*.
- Data can be obtained from a wide range of sources, including spreadsheets.
- Solution of the model is usually relegated to specialized software, depending on the type of model.

## Modeling Software

Most existing modeling software can be used with COIN solvers.

- Commercial Systems
	- GAMS
	- MPL
	- AMPL
	- AIMMS
- Python-based Open Source Modeling Languages and Interfaces
	- Pyomo
	- PuLP/Dippy
	- CyLP (provides API-level interface)
	- yaposib

## Modeling Software (cont'd)

- Other Front Ends (mostly open source)
	- $-$  FLOPC $++$  (algebraic modeling in C $++$ )
	- CMPL
	- MathProg.jl (modeling language built in Julia)
	- GMPL (open-source AMPL clone)
	- ZIMPL (stand-alone parser)
	- SolverStudio (spreadsheet plug-in: www.OpenSolver.org)
	- Open Office spreadsheet
	- R (RSymphony Plug-in)
	- Matlab (OPTI Toolbox)
	- Mathematica
	- Sage

## COIN-OR Solvers with Modeling Language Support

- COIN-OR is an open source project dedicated to the development of open source software for solving operations research problems.
- COIN-OR distributes a free and open source suite of software that can handle all the classes of problems we'll discuss.
	- $-$  Clp (LP)
	- Cbc (MILP)
	- Ipopt (NLP)
	- SYMPHONY (MILP, BMILP)
	- DIP (MILP)
	- Bonmin (Convex MINLP)
	- Couenne (Non-convex MINLP)
	- Optimization Services (Interface)
- COIN also develops standards and interfaces that allow software components to interoperate.
- Check out the Web site for the project at http://www.coin-or.org

## SolverStudio (Andrew Mason)

- Spreadsheet optimization has had a (deservedly) bad reputation for many years.
- SolverStudio will change your mind about that!
- SolverStudio provides a full-blown modeling environment inside a spreadsheet.
	- Edit and run the model.
	- Populate the model from the spreadsheet.
- In many of the examples in the remainder of the tutorial, I will show the models in SolverStudio.

## Traditional Modeling Environments

- AMPL is one of the most commonly used modeling languages, but most other AMLs are similar in concept.
- AMPL has many of the features of a programming language, including loops and conditionals.
- Most available solvers will work with AMPL.
- GMPL and ZIMPL are open source languages that implement subsets of AMPL.
- The Python-based languages to be introduced later have similar functionality, but a more powerful programming environment.
- AMPL will work with all of the solvers we've discussed so far.
- You can also submit AMPL models to the NEOS server.
- Student versions can be downloaded from www.ampl.com.

## Example: Simple Bond Portfolio Model (bonds simple.mod)

• A bond portfolio manager has  $$100K$  to allocate to two different bonds.

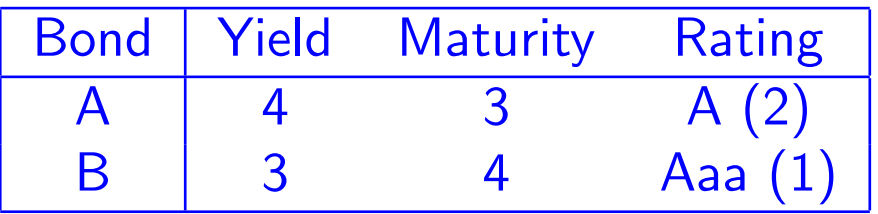

- The goal is to maximize total return subject to the following limits.
	- The average rating must be at most 1.5 (lower is better).
	- The average maturity must be at most 3.6 years.
- Any cash not invested will be kept in a non-interest bearing account and is assumed to have an implicit rating of  $0$  (no risk).

### AMPL Concepts

- In many ways, AMPL is like any other programming language.
- Example: Bond Portfolio Model

```
ampl: option solver clp;
ampl: var X1;
ampl: var X2;
ampl: maximize yield: 4*X1 + 3*X2;
ampl: subject to cash: X1 + X2 \le 100;
ampl: subject to rating: 2*X1 + X2 \le 150;
ampl: subject to maturity: 3*X1 + 4*X2 \leq 360;
ampl: subject to X1_limit: X1 >= 0;
ampl: subject to X2_limit: X2 >= 0;
ampl: solve;
...
ampl: display X1;
X1 = 50ampl: display X2;
X2 = 50
```
## Storing Commands in a File (bonds\_simple.run)

- You can type the commands into a file and then load them.
- This makes it easy to modify your model later.
- Example:

```
ampl: option solver clp;
ampl: model bonds_simple.mod;
ampl: solve;
...
ampl: display X1;
X1 = 50ampl: display X2;
X2 = 50
```
## Generalizing the Model

- Suppose we don't know ahead of time what bonds we want to include or what the input data describing each bond will be.
- For this purpose, we can develop an abstract algebraic model without specifying values for the input data.
- Components of an abstract algebraic model are
	- Data
		- ∗ Sets: Lists of stocks and other investment options
		- ∗ Parameters: Numerical inputs such as budget restrictions, historical returns, etc.
	- Model
		- ∗ Variables: Values in the model that need to be decided upon.
		- ∗ Objective Function: A function of the variable values to be maximized or minimized.
		- ∗ Constraints: Functions of the variable values that must lie within given bounds.

#### Example: General Bond Portfolio Model (bonds.mod)

set bonds;  $\qquad$  # bonds available

```
param yield {bonds}; # yields
param rating {bonds}; # ratings
param maturity {bonds}; # maturities
```
- 
- 
- 
- param max\_rating;  $\qquad$  # Maximum average rating allowed
- param max\_maturity; # Maximum maturity allowed
- param max\_cash;  $\#$  Maximum available to invest
- var buy  $\{bonds\}$  >= 0; # amount to invest in bond i

maximize total\_yield : sum {i in bonds} yield[i] \* buy[i];

subject to cash\_limit : sum {i in bonds} buy[i]  $\leq$  max\_cash; subject to rating\_limit :

sum  $\{i \text{ in bonds}\}$  rating $[i]*$ buy $[i]$   $\leq$  max\_cash\*max\_rating; subject to maturity\_limit :

sum  $\{i$  in bonds} maturity $[i]*buy[i] \leq max\_cash*max_matrix;$ 

## Getting the Data (bonds.dat)

- The data to populate the model can come from a number of sources.
- AMPL has its own format for specifying the data in the model.

```
set bonds := A B;param : yield rating maturity :=
 A 4 2 3
 B 3 1 4;
param max_cash := 100;
param max_rating 1.5;
param max_maturity 3.6;
```
## Solving the Model (bonds.run)

```
ampl: model bonds.mod;
ampl: data bonds.dat;
ampl: solve;
...
ampl: display buy;
buy [*] :=
A 50
B 50
;
```
## Modifying the Data (bonds\_alt.dat)

- Suppose we want to increase available production hours by 2000.
- To resolve from scratch, simply modify the data file and reload.

```
ampl: reset data;
ampl: data bonds_alt.dat;
ampl: solve;
...
ampl: display buy;
buy [*] :=
A 30
B 70
\ddot{\phantom{0}}
```
## Modifying Individual Data Elements

• Instead of resetting all the data, you can modify one element.

```
ampl: reset data max_cash;
ampl: data;
ampl data: param max_cash := 150;
ampl data: solve;
...
ampl: display buy;
buy [*] :=
A 45
B 105
;
```
### Extending the Model (bonds\_extended.dat)

• Now suppose we want to add another type of bond.

```
set bonds := A B C;
param : yield rating maturity :=
 A 4 2 3
 B 3 1 4
 C 6 3 2;
param max_cash := 100;
param max_rating 1.3;
param max_maturity 3.8;
```
## Solving the Extended Model

```
ampl: reset data;
ampl: data bonds_extended.dat;
ampl: solve;
..
ampl: display buy;
buy [*] :=
A 0
B 85
C 15
;
```
# Getting Data from a Spreadsheet (FinancialModels.xlsx:Bonds1-AMPL)

- Another obvious source of data is a spreadsheet, such as Excel.
- AMPL has commands for accessing data from a spreadsheet directly from the language.
- An alternative is to use SolverStudio.
- SolverStudio allows the model to be composed within Excel and imports the data from an associated sheet.
- Results can be printed to a window or output to the sheet for further analysis.

## Further Generalization

## (FinancialModels.xlsx:Bonds2-AMPL)

- Note that in our AMPL model, we essentially had three "features" of a bond that we wanted to take into account.
	- Maturity
	- Rating
	- Yield
- We constrained the level of two of these and then optimized the third one.
- The constraints for the features all have the same basic form.
- What if we wanted to add another feature?
- We can make the list of features a set and use the concept of a two-dimensional parameter to create a table of bond data.

## The Generalized Model (bonds\_features.mod)

```
set bonds;
set features;
```

```
param bond_data {bonds, features};
param limits{features};
param yield{bonds};
```

```
param max_cash;
```

```
var buy \{bonds\} >= 0;
```

```
maximize obj : sum {i in bonds} yield[i] * buy[i];
```

```
subject to cash_limit : sum {i in bonds} buy[i] \leq max_cash;
```

```
subject to limit_constraints {f in features}:
sum \{i in bonds} bond_data[i, f]*buy[i] <= max_cash*limits[f];
```
## PuLP: Algebraic Modeling in Python

- PuLP is a modeling language in COIN-OR that provides data types for Python that support algebraic modeling.
- PuLP only supports development of linear models.
- Main classes
	- LpProblem
	- LpVariable
- Variables can be declared individually or as "dictionaries" (variables indexed on another set).
- We do not need an explicit notion of a parameter or set here because Python provides data structures we can use.
- In PuLP, models are technically "concrete," since the model is always created with knowledge of the data.
- However, it is still possible to maintain a separation between model and data.
- To install PuLP, simply do pip install pulp.

# Bond Portfolio Example: Simple PuLP Model (bonds simple-PuLP.py)

from pulp import LpProblem, LpVariable, lpSum, LpMaximize, value

```
prob = LpProblem("Bond Portfolio Model", LpMaximize)
```

```
X1 = LpVariable("X1", 0, None)
X2 = LpVariable("X2", 0, None)
```

```
prob += 4*X1 + 3*X2
prob += X1 + X2 \le 100prob += 2*X1 + X2 \le 150prob += 3*X1 + 4*X2 <= 360
```

```
prob.solve()
```
print 'Optimal total cost is: ', value(prob.objective)

```
print "X1 :", X1.varValue
print "X2 :", X2.varValue
```
#### Notes About the Model

- Like the simple AMPL model, we are not using indexing or any sort of abstraction here.
- The syntax is very similar to AMPL.
- To achieve separation of data and model, we use Python's import mechanism.

## Bond Portfolio Example: Abstract PuLP Model (bonds-PuLP.py)

- from pulp import LpProblem, LpVariable, lpSum, LpMaximize, value
- from bonds import bonds, max\_rating, max\_maturity, max\_cash

prob = LpProblem("Bond Selection Model", LpMaximize)

- buy = LpVariable.dicts('bonds', bonds.keys(), 0, None)
- prob += lpSum(bonds[b]['yield'] \* buy[b] for b in bonds)
- prob  $+=$  lpSum(buy[b] for b in bonds)  $<=$  max\_cash, "cash"
- prob += (lpSum(bonds[b]['rating'] \* buy[b] for b in bonds) <= max\_cash\*max\_rating, "ratings")
- prob += (lpSum(bonds[b]['maturity'] \* buy[b] for b in bonds) <= max\_cash\*max\_maturity, "maturities")

## Notes About the Model

- We can use Python's native import mechanism to get the data.
- Note, however, that the data is read and stored *before* the model.
- This means that we don't need to declare sets and parameters.
- Carriage returns are syntactic (parentheses imply line continuation).
- Constraints
	- Naming of constraints is optional and only necessary for certain kinds of post-solution analysis.
	- Constraints are added to the model using a very intuitive syntax.
	- Objectives are nothing more than expressions that are to be optimized rather than explicitly constrained.
- Indexing
	- Indexing in Python is done using the native dictionary data structure.
	- Note the extensive use of comprehensions, which have a syntax very similar to quantifiers in a mathematical model.

#### Bond Portfolio Example: Solution in PuLP

```
prob.solve()
epsilon = .001
print 'Optimal purchases:'
for i in bonds:
    if buy[i].varValue > epsilon:
        print 'Bond', i, ":", buy[i].varValue
```
# Bond Portfolio Example: Data Import File (bonds\_data.py)

```
\n
$$
\text{bonds} = \{ 'A' : {'yield' } : 4, \text{ 'rating' } : 2, \text{ 'matrix' } : 3, }, \text{ 'matrix' } : 3, }, \text{ 'B' : {'yield' } : 3, \text{ 'rating' } : 1, \text{ 'matrix' } : 4, }, \text{ }\n}\n
$$
\n
```

```
max\_cash = 100max\_rating = 1.5max_maturity = 3.6
```
#### Notes About the Data Import

- We are storing the data about the bonds in a "dictionary of dictionaries."
- With this data structure, we don't need to separately construct the list of bonds.
- We can access the list of bonds as bonds.keys().
- Note, however, that we still end up hard-coding the list of features and we must repeat this list of features for every bond.
- We can avoid this using some advanced Python programming techniques, but SolverStudio makes this easy.

# Bond Portfolio Example: PuLP Model in SolverStudio (FinancialModels.xlsx:Bonds-PuLP)

```
buy = LpVariable.dicts('bonds', bonds, 0, None)
for f in features:
    if limits[f] == "Opt":if sense[f] == ':
            prob += lpSum(bond_data[b, f] * buy[b] for b in bonds)
        else:
            prob += lpSum(-bond_data[b, f] * buy[b] for b in bonds)
    else:
        if sense[f] == ':
            prob += (lpSum(bond_data[b,f]*buy[b] for b in bonds) >=max_cash*limits[f], f)
        else:
            prob += (lpSum(bond_data[b,f]*buy[b] for b in bonds) <=max_cash*limits[f], f)
prob += lpSum(buy[b] for b in bonds) <= max_cash, "cash"
```
### Notes About the SolverStudio PuLP Model

- We've explicitly allowed the option of optimizing over one of the features, while constraining the others.
- Later, we'll see how to create tradeoff curves showing the tradeoffs among the constraints imposed on various features.

## Portfolio Dedication

**Definition 1.** Dedication or cash flow matching refers to the funding of known future liabilities through the purchase of a portfolio of risk-free non-callable bonds.

Notes:

- Dedication is used to eliminate interest rate risk.
- Dedicated portfolios do not have to be managed.
- The goal is to construct such portfolio at a minimal price from a set of available bonds.
- This is a multi-period model.

### Example: Portfolio Dedication

- A pension fund faces liabilities totalling  $\ell_j$  for years  $j = 1, ..., T$ .
- The fund wishes to dedicate these liabilities via a portfolio comprised of  $n$  different types of bonds.
- $\bullet$  Bond type  $i$  costs  $c_i$ , matures in year  $m_i$ , and yields a yearly coupon payment of  $d_i$  up to maturity.
- The principal paid out at maturity for bond i is  $p_i$ .

#### LP Formulation for Portfolio Dedication

- We assume that for each year  $j$  there is at least one type of bond  $i$  with maturity  $m_i = j$ , and there are none with  $m_i > T$ .
- Let  $x_i$  be the number of bonds of type i purchased, and let  $z_j$  be the cash on hand at the beginning of year j for  $j = 0, \ldots, T$ . Then the dedication problem is the following LP.

$$
\min_{(x,z)} z_0 + \sum_i c_i x_i
$$
\n
$$
\text{s.t. } z_{j-1} - z_j + \sum_{\{i : m_i \ge j\}} d_i x_i + \sum_{\{i : m_i = j\}} p_i x_i = \ell_j, \quad (j = 1, \dots, T - 1)
$$
\n
$$
z_T + \sum_{\{i : m_i = T\}} (p_i + d_i) x_i = \ell_T.
$$
\n
$$
z_j \ge 0, j = 1, \dots, T
$$
\n
$$
x_i \ge 0, i = 1, \dots, n
$$

### Basic AMPL Model for Dedication (dedication.mod)

Here is the model for the portfolio dedication example.

```
set Bonds;
param T > 0 integer;
param Liabilities {1..T};
param Price {Bonds};
param Maturity {Bonds};
param Coupon {Bonds};
param Principal {Bonds};
var buy \{Bonds\} > = 0;
var cash \{0..T\} > = 0;
minimize total_cost : cash[0] + sum {i in Bonds} Price[i] * buy[i]
subject to cash_balance {t in 1..T}: cash[t-1] - cash[t] +
        sum{i in Bonds : Maturity[i] >= t} Coupon[i] * buy[i] +
        sum{i in Bonds : Maturity[i] = t} Principal[i] * buy[i] =
        Liabilities[t];
```
### Notes on AMPL Model

- In multi-period models, we have to somehow represent the set of periods.
- Such a set is different from a generic set because it involves *ranged data*.
- We must somehow do arithmetic with elements of this set in order to express the model.
- In AMPL, a ranged set can be constructed using the syntax 1..T.
- Both endpoints are included in the range.
- Another important feature of the above model is the use of conditionals in the limits of the sum.
- Conditionals can be used to choose a subset of the items in a given set satisfying some condition.

#### PuLP Model for Dedication (dedication-PuLP.py)

```
Bonds, Features, BondData, Liabilities = read_data('ded.dat')
```

```
prob = LpProblem("Dedication Model", LpMinimize)
```

```
buy = LpVariable.dicts("buy", Bonds, 0, None)
cash = LpVariable.dicts("cash", range(len(Liabilities)), 0, None)
```

```
prob += cash[0] + lpSum(BondData[b, 'Price']*buy[b] for b in Bonds)
```

```
for t in range(1, len(Liabilities)):
   prob += (cash[t-1] - cash[t]+ lpSum(BondData[b, 'Coupon'] * buy[b]
               for b in Bonds if BondData[b, 'Maturity'] >= t)
             + lpSum(BondData[b, 'Principal'] * buy[b]
               for b in Bonds if BondData[b, 'Maturity'] == t)
             == Liabilities[t], "cash_balance_%s"%t)
```
#### Notes on PuLP Model

- We are parsing the AMPL data file with a custom-written function read data to obtain the data.
- The data is stored in a two-dimensional table (dictionary with tuples as keys).
- The range operator is used to create ranged sets in Python.
- The upper endpoint is not included in the range and ranges start at 0 by default  $(range(3) = [0, 1, 2]).$
- The len operator gets the number of elements in a given data structure.
- Python also supports conditions in comprehensions, so the model reads naturally in Python's native syntax.
- See also FinancialModels.xlsx:Dedication-PuLP.

## Pyomo Basics

- In contrast to PuLP, Pyomo allows the creaton of "abstract" models, like other AMLs.
- Note, however, that it can also be used to create concrete models.
- Like, it can read data from a wide range of source.
- It also allows constraints to involve more general functions.
- As we will see, this power comes with some increased complexity.
- To install Pyomo, simply do pip install pyomo.
- Pyomo further generalizes the basic framework of PuLP.
	- Support for nonlinear functions.
	- Constraint are defined using Python functions.
	- Support for the construction of "true" abstract models.
	- Built-in support for reading AMPL-style data files.
- Primary classes
	- ConcreteModel, AbstractModel
	- Set, Parameter
	- Var, Constraint

## Concrete Pyomo Model for Dedication (dedication-PyomoConcrete.py)

Bonds, Features, BondData, Liabilities = read\_data('ded.dat')

```
Periods = range(len(Liabilities))
```

```
model.buy = Var(Bonds, within=NonNegativeReals)
model.cash = Var(Periods, within=NonNegativeReals)
model.obj = Objective(expr=model.cash[0] +
            sum(BondData[b, 'Price']*model.buy[b] for b in Bonds),
            sense=minimize)
```

```
def cash_balance_rule(model, t):
    return (model.cash[t-1] - model.cash[t]+ sum(BondData[b, 'Coupon'] * model.buy[b]
               for b in Bonds if BondData[b, 'Maturity'] >= t)
             + sum(BondData[b, 'Principal'] * model.buy[b]
               for b in Bonds if BondData[b, 'Maturity'] == t)
             = Liabilities[t])
```
model.cash\_balance = Constraint(Periods[1:], rule=cash\_balance\_rule)

#### Notes on the Concrete Pyomo Model

- This model is almost identical to the PuLP model.
- The only substantial difference is the way in which constraints are defined, using "rules."
- Indexing is implemented by specifying additional arguments to the rule functions.
- When the rule function specifies an indexed set of constraints, the indices are passed through the arguments to the function.
- The model is constructed by looping over the index set, constructing each associated constraint.
- Note the use of the Python slice operator to extract a subset of a ranged set.

## Instantiating and Solving a Pyomo Model

• The easiest way to solve a Pyomo Model is from the command line.

pyomo --solver=cbc --summary dedication-PyomoConcrete.py

- It is instructive, however, to see what is going on under the hood.
	- Pyomo explicitly creates an "instance" in a solver-independent form.
	- The instance is then translated into a format that can be understood by the chosen solver.
	- After solution, the result is imported back into the instance class.
- We can explicitly invoke these steps in a script.
- This gives a bit more flexibility in post-solution analysis.

### Instantiating and Solving a Pyomo Model

```
epsilon = .001
opt = SolverFactory("cbc")
results = opt.solve(model)
instance.solutions.load_from(results)
print "Optimal strategy"
for b in model.buy:
    if model.buy[b].value > epsilon:
        print 'Buy %f of Bond %s' %(model.buy[b].value,
                                     b)
```
# Abstract Pyomo Model for Dedication (dedication-PyomoAbstract.py)

```
model = AbstractModel()
```

```
model.Periods = Set()
model.Bonds = Set()model.Price = Param(model.Bonds)
model.Maturity = Param(model.Bonds)
model.Coupon = Param(model.Bonds)
model.Principal = Param(model.Bonds)
model.Liabilities = Param(range(9))
```

```
model.buy = Var(model.Bonds, within=NonNegativeReals)
model.cash = Var(range(9), within=NonNegativeReals)
```
#### Abstract Pyomo Model for Dedication (cont'd)

```
def objective_rule(model):
    return model.cash[0] + sum(model.Price[b]*model.buy[b]
                               for b in model.Bonds)
model.objective = Objective(sense=minimize, rule=objective_rule)
def cash_balance_rule(model, t):
    return (model.cash[t-1] - model.cash[t]+ sum(model.Coupon[b] * model.buy[b]
               for b in model.Bonds if model.Maturity[b] >= t)
             + sum(model.Principal[b] * model.buy[b]
               for b in model.Bonds if model.Maturity[b] == t)
             = model. Liabilities [t])
```
model.cash\_balance = Constraint(range(1, 9), rue=cash\_balance\_rule)

#### Notes on the Abstract Pyomo Model

- In an abstract model, we declare sets and parameters abstractly.
- After declaration, they can be used without instantiation, as in AMPL.
- When creating the instance, we explicitly pass the name of an AMPLstyle data file, which is used to instantiate the concrete model.

instance = model.create instance('dedication.dat')

• See also FinancialModels.xlsx:Dedication-Pyomo.

## ZIMPL Model for Dedication

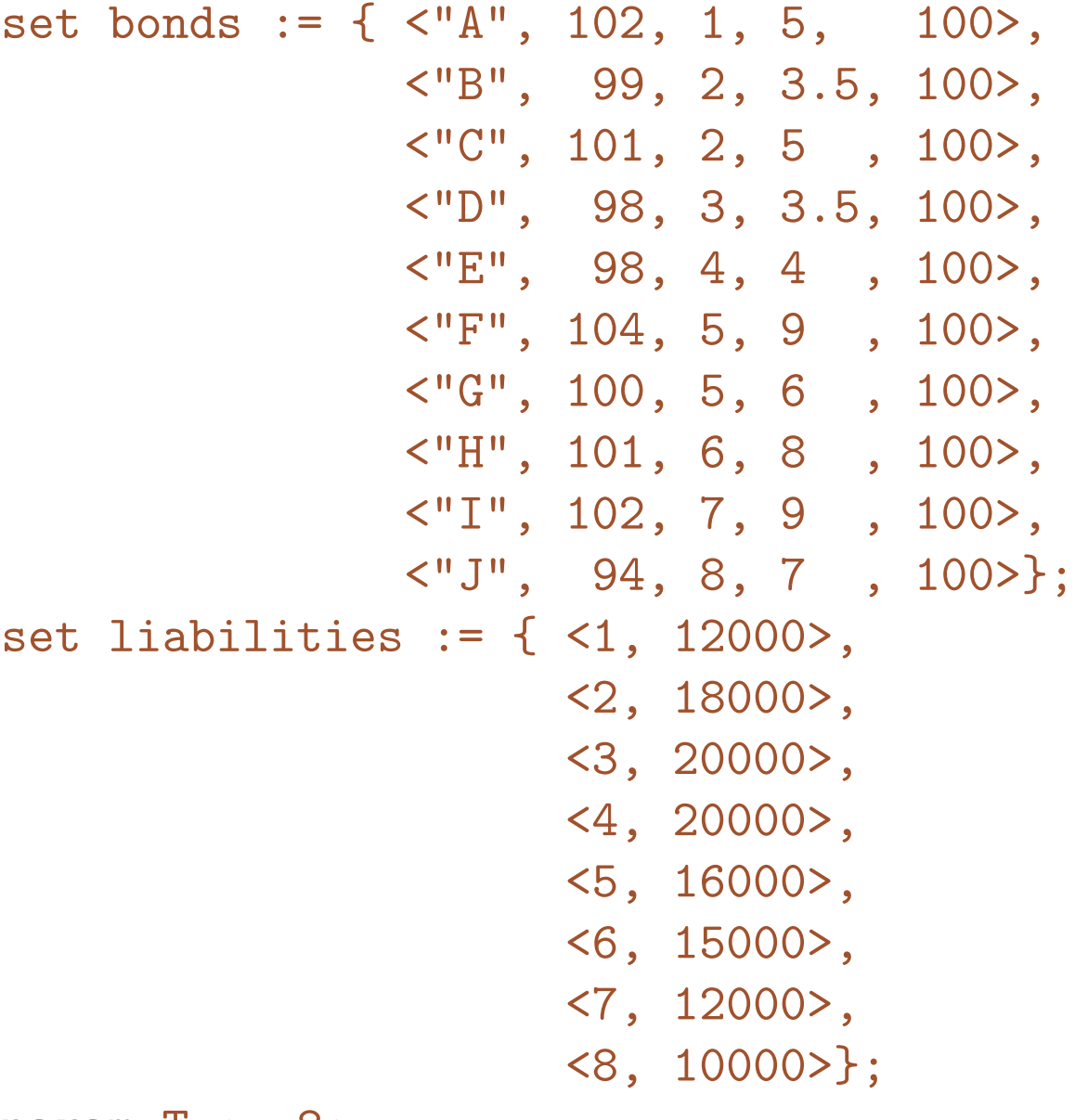

param  $T := 8;$ 

#### ZIMPL Model for Dedication (cont.)

```
var buy [bonds] \geq 0;
var cash [\{0..T\}] >= 0;
minimize total_cost : cash[0] +
sum \{i, p, m, c, f\} in bonds : p * buy[i, p, m, c, f];subto cash_balance :
forall \langle t, l \rangle in liabilities: \cosh[t-1] - \cosh[t] +
sum \{i, p, m, c, f\} in bonds with m \geq t : c * buy[i, p, m, c, f]+sum \{i, p, m, c, f\} in bonds with m == t : f * buy[i, p, m, c, f]== 1;
```
...

#### ZIMPL Model for Dedication (Output)

```
\This file was automatically generated by Zimpl
\Problem name: dedication.zpl
Minimize
 total_cost: +102 buy$A +99 buy$B +101 buy$C +98 buy$D +98 buy$E
  +104 buy$F +100 buy$G +101 buy$H +102 buy$I +94 buy$J + cash#0
Subject to
 cash_balance_1:
  +7 buy$J +9 buy$I +8 buy$H +6 buy$G +9 buy$F +4 buy$E
  +3.5 buy$D +5 buy$C +3.5 buy$B +105 buy$A - cash#1 + cash#0
  = 12000cash_balance_2:
  +7 buy$J +9 buy$I +8 buy$H +6 buy$G +9 buy$F +4 buy$E
  +3.5 buy$D +105 buy$C +103.5 buy$B - cash#2 + cash#1 = 18000
 cash_balance_3:
```
## Example: Short Term Financing

A company needs to make provisions for the following cash flows over the coming five months:  $-150K$ ,  $-100K$ ,  $200K$ ,  $-200K$ ,  $300K$ .

- The following options for obtaining/using funds are available,
	- The company can borrow up to  $$100K$  at  $1\%$  interest per month,
	- $-$  The company can issue a 2-month zero-coupon bond yielding  $2\%$ interest over the two months,
	- Excess funds can be invested at  $0.3\%$  monthly interest.
- How should the company finance these cash flows if no payment obligations are to remain at the end of the period?

## Example (cont.)

- All investments are risk-free, so there is no stochasticity.
- What are the decision variables?
	- $x_i$ , the amount drawn from the line of credit in month  $i$ ,
	- $y_i$ , the number of bonds issued in month  $i$ ,
	- $z_i$ , the amount invested in month  $i$ ,
- What is the goal?
	- To maximize the cash on hand at the end of the horizon.

## Example (cont.)

The problem can then be modeled as the following linear program:

```
max
(x,y,z,v) \in \mathbb{R}^{12}f(x, y, z, v) = vs.t. x_1 + y_1 - z_1 = 150x_2 - 1.01x_1 + y_2 - z_2 + 1.003z_1 = 100x_3 - 1.01x_2 + y_3 - 1.02y_1 - z_3 + 1.003z_2 = -200x_4 - 1.01x_3 - 1.02y_2 - z_4 + 1.003z_3 = 200-1.01x_4 - 1.02y_3 - v + 1.003z_4 = -300100 - x_i \geq 0 \quad (i = 1, \ldots, 4)x_i \ge 0 \quad (i = 1, \ldots, 4)y_i \ge 0 \quad (i = 1, \ldots, 3)z_i > 0 (i = 1, \ldots, 4)v > 0.
```
# AMPL Model for Short Term Financing

(short\_term\_financing.mod)

```
param T > 0 integer;
param cash_flow {0..T};param credit_rate;
param bond_yield;
param invest_rate;
var credit \{-1..T\} >= 0, <= 100;
var bonds \{-3..T\} > = 0;
var invest \{-1..T\} >= 0;
maximize wealth : invest [T];
subject to balance {t in 0..T} :
credit[t] - (1 + credit rate)* credit[t-1] +bonds[t] - (1 + bond\_yield) * bonds[t-bond_matrix] -invest[t] + (1 + invest_rate) * invest[t-1] = cash_flow[t];subject to initial_credit : \text{credit}[-1] = 0;
subject to final_credit : \text{credit}[T] = 0;
subject to initial_invest : invest[-1] = 0;
subject to initial_bonds {t in 1..bond_maturity}: bonds[-t] = 0;
subject to final_bonds {t in T+1-bond_maturity..T}: bonds[t] = 0;
```
# AMPL Data for Short Term Financing (short\_term\_financing.dat)

These are the data for the example.

```
param T := 5;param : cash_flow :=
0 150
1 100
2 -2003 200
4 -50
5 -300;param credit_rate := .01;
param bond_yield := .02;
param bond_maturity := 3;
param invest_rate := .003;
```
### Notes on AMPL Model for Short Term Financing

- Note that we've created some "dummy" variables for use of bonds and credit and investment before time zero.
- These are only for convenience to avoid edge cases when expressing the constraints.
- Again, we see the use of the parameter T to capture the number of periods.
- See also FinancialModels.xlsx:Short-term-financing-AMPL.

## PuLP Model for Short Term Financing (short\_term\_financing-PuLP.py)

```
from short term financing data import cash, c_rate, b_vield
from short_term_financing_data import b_maturity, i_rate
```

```
T = len(cash)credit = LpVariable.dicts("credit", range(-1, T), 0, None)
bonds = LpVariable.dicts("bonds", range(-b_maturity, T), 0, None)
invest = LpVariable.dicts("invest", range(-1, T), 0, None)
```

```
prob += invest[T-1]for t in range(0, T):
   prob += (credit[t] - (1 + c rate)* credit[t-1] +
            bonds[t] - (1 + b yield) * bonds[t-int(b matrix)] -invest[t] + (1 + i_rate) * invest[t-1] == cash[t])prob += \text{credit}[-1] == 0prob += \text{credit}[T-1] == 0prob += invest[-1] == 0for t in range(-int(b_maturity), 0): prob += bonds[t] == 0
for t in range(T-int(b_maturity), T): prob += bonds[t] == 0
```
## CyLP: Low-level Modeling and API for Cbc/Clp/Cgl

- CyLP provides a low-level modeling language for accessing details of the algorithms and low-level parts of the API.
- The included modeling language is "close to the metal", works directly with numerical data with access to low-level data structures.

• Clp

- Pivot-level control of algorithm in Clp.
- Access to fine-grained results of solve.
- Cbc
	- Python classes for customization
- Cgl
	- Python class for building cut generators wrapped around Cgl.
- Developers: Mehdi Towhidi and Dominique Orban

#### CyLP: Accessing the Tableaux

```
lp = CyClpSimplex()x = 1p.addVariable('x', numVars)lp += x u > = x > = 0lp += A * x \leq b if cons_sense == '\leq' else A * x > = blp.objective = -c * x if obj_sense == 'Max' else c * xlp.primal(startFinishOptions = 1)
numCons = len(b)print 'Current solution is', lp.primalVariableSolution['x']
print 'Current tableaux is', lp.tableaux
for row in range(lp.nConstraints):
   print 'Variables basic in row', row, 'is', lp.basicVariables[row],
   print 'and has value' lp.rhs[row]
```
### yaposib: Python Bindings for OSI

Provides Python bindings to any solver with an OSI interface

```
solver = yaposib.available_solvers()[0]
for filename in sys.argv[1:]:
    problem = yaposib.Problem(solver)
    print("Will now solve %s" % filename)
    err = problem.readMps(filename)
    if not err:
        problem.solve()
        if problem.status == 'optimal':
            print("Optimal value: %f" % problem.obj.value)
            for var in problem.cols:
                print("\setminus t%s = %f" % (var.name, var.solution))
        else:
            print("No optimal solution could be found.")
```
## Exercise: Download and Install AMPL, PuLP, and Pyomo

Optional: Install SolverStudio

```
git clone https://github.com/tkralphs/FinancialModels
cd FinancialModels/Dedication
ampl dedication.run
python dedication_PuLP.py
python dedication_PyomoConcrete.py
scip -f dedication.zpl
```